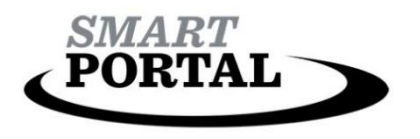

# Dashboard

### Dashboard

Applications that the user has permission to access can be searched using the SMART Portal Dashboard.

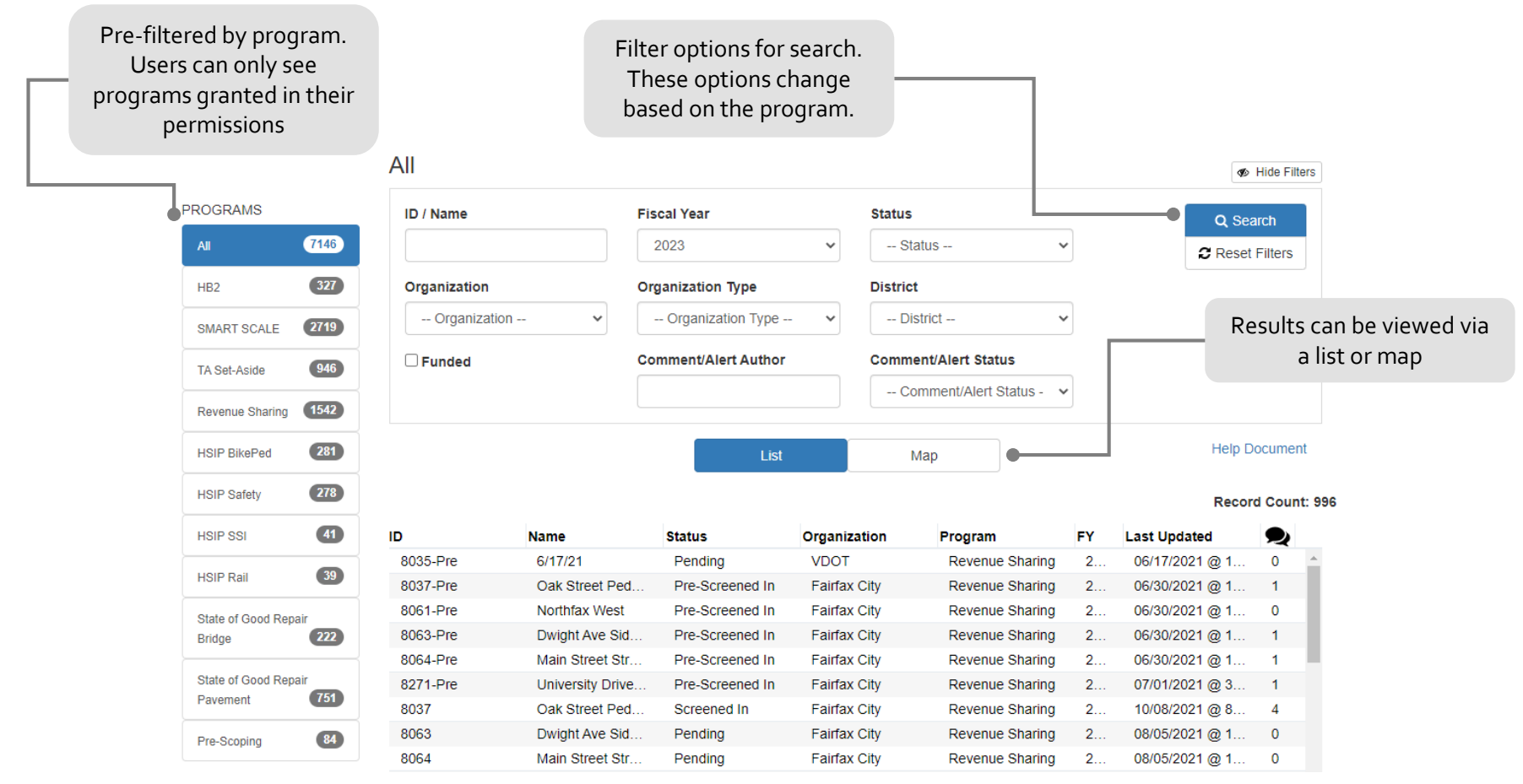

SMART Portal User Guidance - 3-7-2022

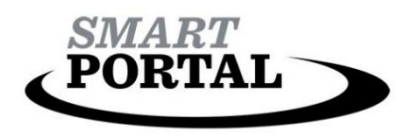

## User Permissions

The SMART Portal is structured to allow many users access based on the goals they need to accomplished. For example, a locality needs the appropriate permissions to create applications and request funding. While DRPT, OIPI, and VDOT need the appropriate permissions to review and validate those applications.

Within the SMART Portal there are two-types of permissions: System Permissions and Program-Specific Permissions. System Permissions manage what a user can do within the SMART Portal; for example, creating a new user requires Organization Administration permissions.

## System Permissions

## **Organization Administrator**

- view, create, update, assign and archive users in their organization
- view roles in their organization

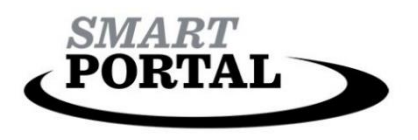

## User Permissions

Program-Specific Permissions manage what programs a user can access. The full list of programs in the SMART Portal include:

- SMART SCALE
- Transportation Alternatives
- Revenue-sharing
- Virginia Highway Safety Program
- State of Good Repair Bridge
- State of Good Repair Pavement
- Pre-Scoping *(pre-program application development)*

Within each of these programs there are varying program-specific roles. However for the applicant community roles fall into this general structure.

## Program-Specific Permissions

#### **Viewer**

- view applications in their organization
- view comments applications in their organization

#### **Editor**

- during the program intake period, create and update applications in their organization
- view and create comments in applications in their organization
- answer alerts on applications in their organization
- give concurrence for applications in their organization
- view applications in their organization

### **Submitter**

- during the program intake period, create, update, submit/unsubmit and prioritize applications in their organization
- view and create comments on applications in their organization
- answer alerts on applications in their organization
- give concurrence for applications in their organization
- view screenings on all applications in review/validation processes

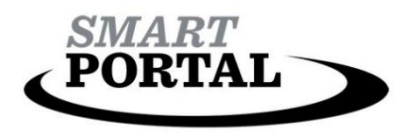

## Adding a New User

Users with Organization Administration privileges may add users to their organization as needed. To add a new user:

- Navigate to Organization Administration using the user account dropdown menu.
- On the Organization Administration click the Add a New User button.

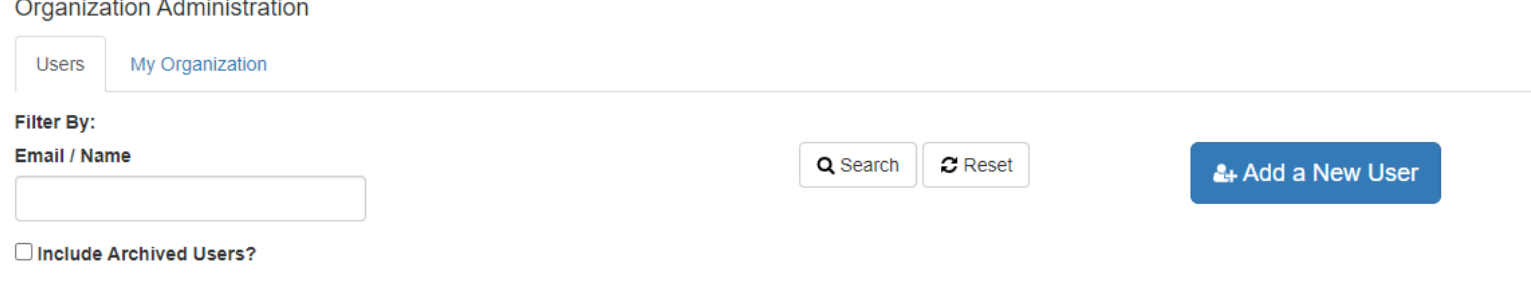

- Complete the Add New User Section. Required information includes First Name, Last Name, and Email and click Create User. This is also where user permissions are set. Available permissions are based on organization permissions.
- Once a user has an account they should request to set up their password using the "Forgot Password?" process discussed in the Login section.

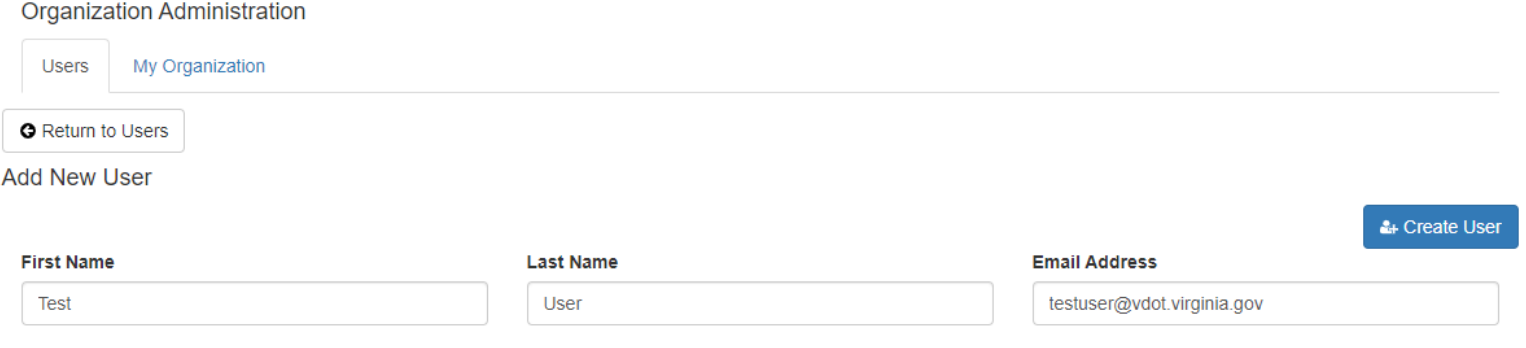

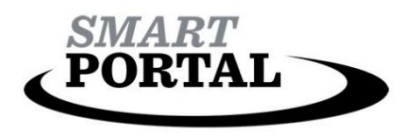

## Editing/Archiving Users

Users with Organization Administration privileges may also edit and archive users within their organization as needed. To edit or archive a user:

- Navigate to Organization Administration using the user account dropdown menu.
- Search for an existing user by email/name using the search box.

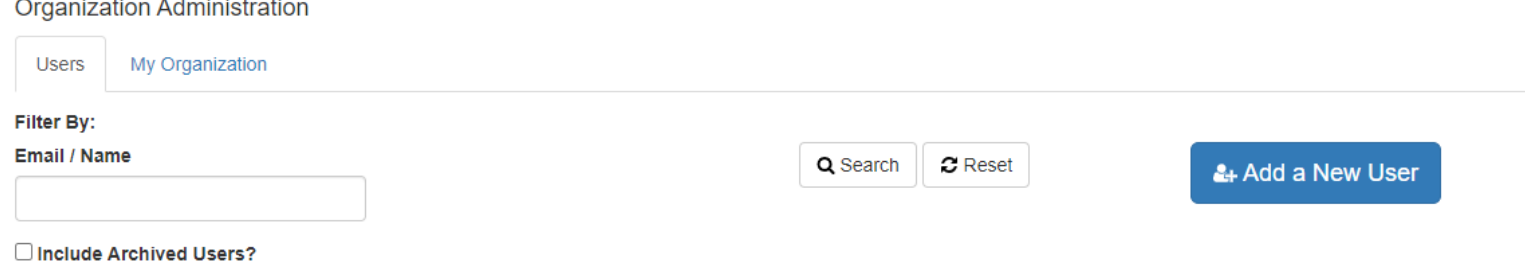

- Once the appropriate User Account has been found, select the account and then select Edit this User.
- User SMART Portal Permissions and Program-Specific Permissions can be edited. Permissions are organization specific.

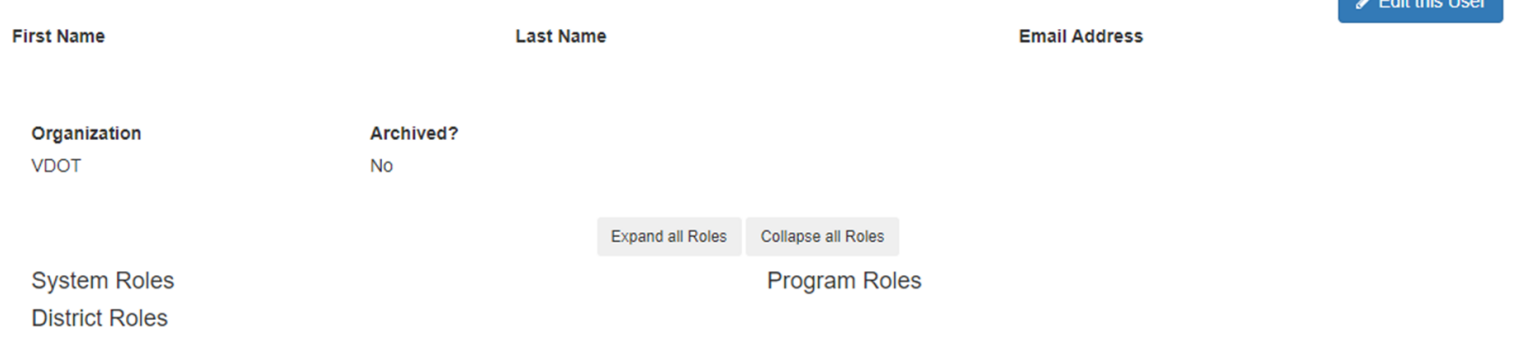

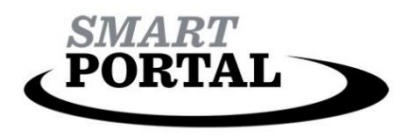

## About

Within the SMART Portal there are "About" pages. These pages provide a general overview and points of contact for both the SMART Portal overall and specific programs within the SMART Portal. Using these resources will expedite getting questions to the appropriate point of contact. About pages are also accessible on the public SMART Portal site.

## Welcome to SMART Portal! About

To learn more about individual programs, please click their links below:

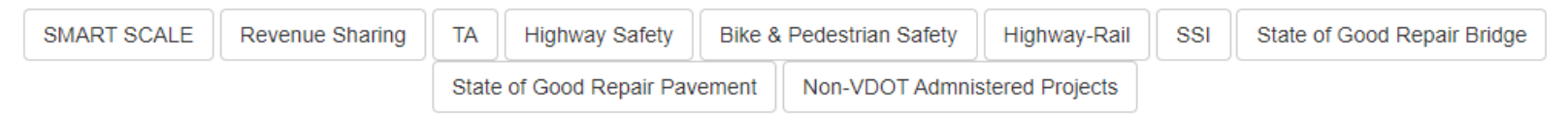

#### **SMART Portal overview:**

All submitted project applications will be subject to requirements of the Freedom of Information Act (FOIA).

The Smart Portal Application Tool provides public access to applications that have been submitted for various funding programs available through the Virginia Department of Transportation and the Department of Rail and Public Transportation. These programs include SMART SCALE, Transportation Alternatives Set-Aside (TA), Revenue Sharing (RS), Highway Safety (HSIP), Bike/Ped Safety (BSPS), Systemic Safety Improvements (SSI), Rail Safety Improvements, and State of Good Repair (SGR) Bridges and Paving. To find out more information about each application program click on the About tab.

After each round of application submission and scoring, the tool provides public view of the individual project applications and the resulting score for each project and program. Each application program includes a drill down into the cohort list of applications with multiple filter options, including identification of projects selected for funding in the Six-Year Improvement Program.

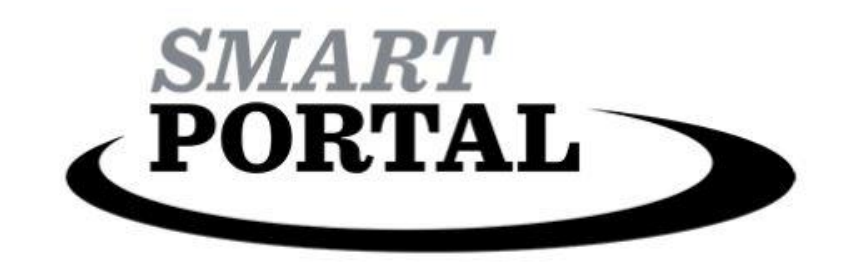